#### **Tp2 : organiser et analyser les données à l'aide d'un logiciel tableur**

#### *Objectif :*

o *valider les données,*

*o protéger les données : la protection de la feuille active, la protection de la structure d'un classeur, la protection d'une plage de données*

# *1) valider les données :*

l' intérêt est de restreindre le contenu d'une cellule selon les critères.

**Q1 :**valider les données de chacune des colonnes de votre tableau.

#### \***choisir un critère pour votre cellule :**

Démarche ⓒ données→validation de données→options→autoriser(choisir votre option )

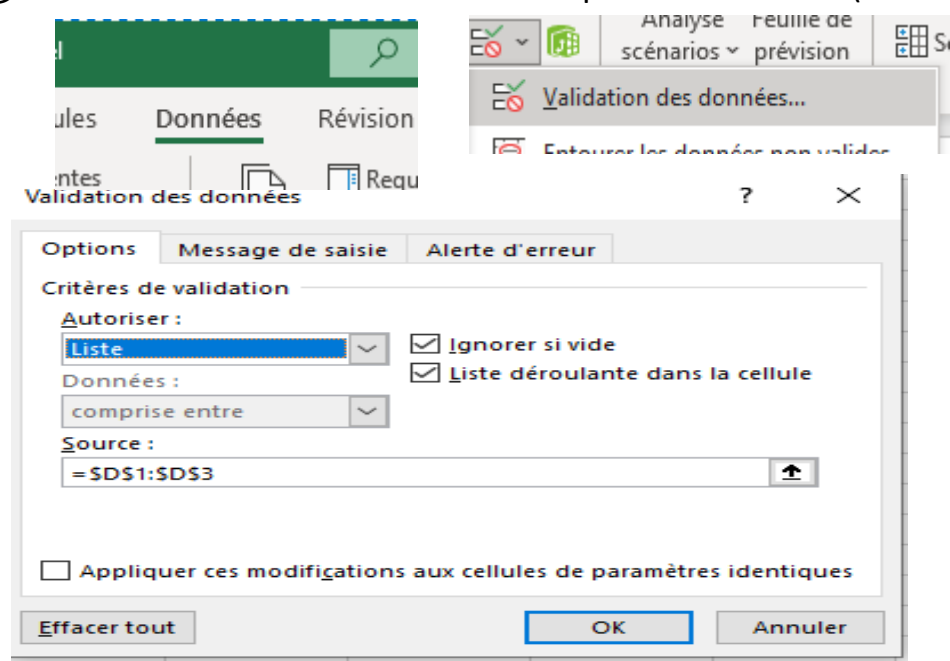

**\*afficher un message de saisie :** Démarche : ⊙données→validation de données $\rightarrow$ Message de saisie $\rightarrow$ taper votre message.

Exemple de message de saisie qui sera affiché dés que vous sélectionnez la cellule: **« veuillez choisir un mot de la liste ».**

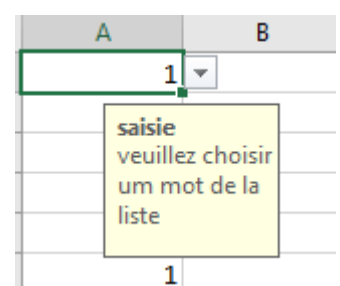

\*afficher une alerte en cas d'erreur : Démarche : **⊙**données→validation de données→Alerte d'erreur $\rightarrow$ taper votre message d'erreur.

Exemple de message d'erreur qui sera affiché dés que vous tapez une donnée ayant un critère différent de celui choisi pour la cellule en cours: **« mot n'existe pas dans la liste ».**

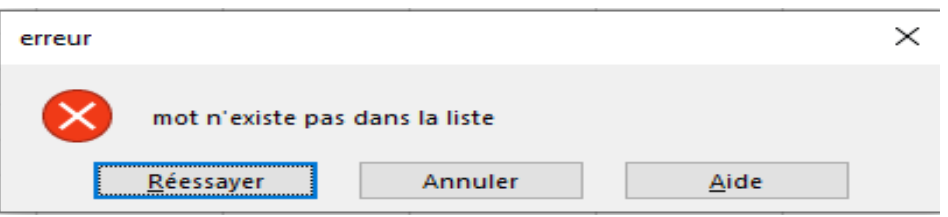

# *2) protéger les données :* **Q2 :**protéger les données de votre feuille. \***comment on peut marquer un classeur excel comme final (non modifiable):**

Fichier $\rightarrow$ information $\rightarrow$ autorisation $\rightarrow$ protéger le classeur $\rightarrow$ marquer comme final

## *a. la protection de la feuille active \*protéger la feuille par mot de passe :*

 *+ mot de passe de lecture :vous n'avez pas le droit de lire mais vous avez le droit de modifier*

Fichier--<enregistrer sous $\rightarrow$ outils $\rightarrow$ options générales $\rightarrow$ mot de passe pour la lecture $\rightarrow$ enregistrer..

 *+ mot de passe de lecture er d'écriture :vous n'avez ni le droit de lire ni le droit de modifier.*

Fichier--<enregistrer sous $\rightarrow$ outils $\rightarrow$ options générales $\rightarrow$ mot de passe pour la lecture et mot de passe d écriture  $\rightarrow$  enregistrer.

**Remarque :**je peux ôter(effacer)le mot de passe :

Fichier $\rightarrow$ enregistrer sous $\rightarrow$ outils $\rightarrow$ options générales $\rightarrow$ effacer les mots de passe  $\rightarrow$  enregistrer.

### \*comment je peux cacher une feuille : Bouton droit sur la feuille  $\rightarrow$  masquer. *\*comment je peux réapparaitre une feuille de nouveau*

format $\rightarrow$  masquer et afficher $\rightarrow$  afficher la feuille $\rightarrow$ choisir votre feuille dans la liste.

## *b. la protection de la structure d'un classeur*

révision $\rightarrow$ protéger la structure et les fenetres  $\rightarrow$  cocher structure  $\rightarrow$  taper un mot de  $passe \rightarrow$ valider.

### *c. la protection d'une plage de données : \* préciser les autorisations*

Bouton droit sur la feuille > protéger la feuille > taper le mot de passe > préciser les autorisations *que je donnerai aux utilisateurs et les autorisations que je ne donnerai pas.*

**Remarque :**je peux ôter(effacer)la protection de la feuille :

Bouton droit sur la feuille $\rightarrow$ ôter la protection de la feuille.

### *\*comment je peux verrouiller quelques cellules de la feuille(je ne peux pas écrire sur les cellule de mon tableau) :*

+Sélectionner toute les cellule de la feuille > format->cellule->protection->décocher verouiller > protéger la feuille.

+Sélectionner la plage de cellule->format->cellule->protection->cocher verouiller ->protéger la feuille.

*\*comment je peux masquer aux utilisateurs l'affichage des formules :*Sélectionner la plage de cellule $\rightarrow$ format $\rightarrow$ cellule $\rightarrow$ protection $\rightarrow$ cocher masquer $\rightarrow$  protéger la feuille